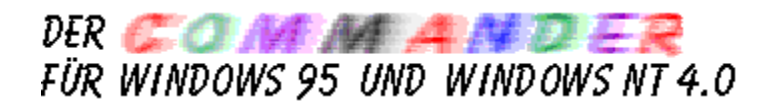

Der **Commander** ist ein hilfreiches Dateiverwaltungsprogramm.

Der Commander stellt eine grafische Oberfläche zur Verfügung, in der Sie Ihre Dateien und Verzeichnisse verwalten können. Sie können den Commander verwenden, um Dateien zu verschieben, sie zu kopieren oder zu packen. Sie können Anwendungsprogramme aus ihm starten, die Verbindung zu Netzlaufwerken herstellen und Disketten verwalten.

Das Erscheinungsbild ist recht flexibel. Symbol-, Status- und die    Befehlseingabezeile können jeweils aus- oder eingeblendet werden.

Der Commander hat eine breite Palette von Kommandos. Die Bedienung ist aus dem Vorbild bekannt, sie erfolgt mit der Maus und/oder der Tastatur.

## **Zugehörige Informationen:**

- ۰ **Datei**
- Datenträger ۰
- Anzeigen ۰
- ۰ Befehle
- $\bullet$ Optionen
- Links und Rechts ۰
- Tastenkürzel  $\bullet$
- **Schnellsuche**  $\bullet$

Copyright (c) 1995-1997, Emil Fickel

## **Operationen mit Dateien**

## **Ausführen**

Startet ein Anwendungsprogramm.

Ein ausführbares Programm kann mit Betätigung der Eingabetaste oder Doppelklick mit der linken Maustaste direkt gestartet werden. Für den Fall, daß ein nicht ausführbares Programm selektiert ist oder wenn Sie ein anderes Anwendungsprogramm starten möchten, geben Sie den Befehl und den Pfad ein.

## **Anzeigen**

Die selektierte Datei anzeigen.

Der integrierte Viewer erlaubt das Anzeigen beliebig großer Dateien im Textformat. Bei großen Dateien wird jeweils nur ein kleiner Teil der Datei im Speicher gehalten, der Rest wird beim Blättern durch die Datei automatisch nachgeladen. Wenn ein anderes Programm Änderungen in dieser Datei gemacht hat, wird die gesamte Datei aktualisiert. Der Commander braucht einige Informationen, wie die Anzahl von Zeilen, für die Verwaltung der Scrollbar. Dafür wird eine Indextabelle erstellt. Das kann bei sehr großen Dateien einige Sekunden dauern.

Wenn Sie eine Datei ändern wollen, dann benutzen Sie das Menü Editieren. Der Viewer kann beliebig oft vom Commander aus gestartet werden. Beim Beenden des Commanders werden auch alle integrierten Viewer beendet. Wenn Sie möchten, können Sie die Dateien direkt im Archiv, ohne vorher explizit zu extrahieren, anzeigen.

## **Betrachten**

Die selektierte Datei betrachten.

Der integrierte Betrachter erlaubt das Anzeigen und Ändern beliebig großer Dateien in mehreren Ausgabe- Eingabeformaten, von Zeichen, HEX bis Gleitkommazahlen und Zeigern.

Wenn die Anzahl der ausgegebenen Zeilen größer als 65535 ist, dann wird skaliert. So können die Scrollbars weiter benutzt werden.

Der integrierte Betrachter gibt Ihnen die Möglichkeit, Elemente einzufügen oder zu löschen. Ein Element ist je nach Ausgabe 1 Byte bis 16 Byte groß. Der Betrachter hat eine eigene Suchfunktion.

Sie können die Ergebnisse auf den Drucker ausgeben oder in Dateien speichern.

Der Betrachter kann beliebig oft vom Commander aus gestartet werden. Beim Beenden des Commanders werden auch alle integrierten Betrachter beendet.

## **Editieren**

Lädt die Datei, auf der der Cursor steht in den Editor, den Sie vorher konfiguriert haben.

Der Editor kann entweder intern oder ein externes Programm sein. Der interne Editor arbeitet nur mit Dateien, die kleiner als 65535 Byte groß sind. Vorteil: Sehr hohe Geschwindigkeit.

Wenn eine Datei die Größe von 65535 Byte überschreitet, wird automatisch der externe Editor aufgerufen.

Der Editor kann beliebig oft vom Commander aus gestartet werden. Beim Beenden des Commanders werden auch alle interne Editoren beendet. Beim Schließen des internen Editors wird überprüft, ob Sie Änderungen vorgenommen haben, die noch nicht abgespeichert wurden. Ist dies der Fall,erfolgt eine Anfrage, ob Sie die Änderungen speichern möchten.

## **Kopieren**

Mit dem Befehl Kopieren können Sie Dateien beziehungsweise gesamte Verzeichnisse kopieren.

Sie können die Platzhalter \* und ? für mehrere Datei- oder Verzeichnisnamen eingeben. So können Sie gleichzeitig mehrere Dateien oder Verzeichnisse umbenennen.

Wenn Sie in der Konfiguration die Belegung der rechten Maustaste für das Kopieren ausgewählt haben, können sie durch Ziehen (Drag &amp. Drop) mit der Maus die Dateien kopieren.

Markieren Sie das Kontrollkästchen "Nur neuere Dateien", wenn Sie sicherstellen möchten, daß keine später Version einer Datei durch eine frühere überschrieben wird.

Werden Dateien auf eine Diskette kopiert und ist diese voll, wird nach einer neuen Diskette verlangt.

Beim Kopieren von Verzeichnissen können auf Wunsch auch Unterverzeichnisse mitkopiert werden. Leere Unterverzeichnisse werden miterzeugt. Ist das Zielverzeichnis nicht vorhanden, wird es erzeugt. Es ist möglich, mehrere Verzeichnisse einzugeben, ohne daß das jeweilige Stammverzeichnis existiert. Die einzelnen notwendige Verzeichnisse werden alle angelegt.

Außerdem können Sie Dateien in eine ZIP-Datei oder aus einer ZIP-Datei kopieren.

Wenn Sie beim Kopiervorgang Filter verwenden möchten, markieren Sie das Kontrollkästchen "Filter verwenden". Wählen Sie die Schaltfläche Filter, um die Filter festzulegen. Der Filter wirkt, wenn Sie Dateien aus Unterverzeichnissen kopieren.

## **Verschieben**

Dieser Befehl erlaubt Ihnen, Dateien und Verzeichnisse zu verschieben. Sie können die Platzhalter \* und ? für mehrere Dateien und Verzeichnisse benutzen. Sie können die Dateien gleichzeitig auch umbenennen. Wenn die Option "Kopiere nur neuere Dateien" nicht eingeschaltet ist, geschieht das Bewegen von einem Verzeichnis blitzschnell, wenn sich die Quelle und das Ziel auf demselben Laufwerk befinden. Ist dies der Fall, werden

nur die Referenzen aktualisiert.

Mit der Option "Kopiere nur neuere Dateien" wird jede Datei überprüft und erst hinterher bewegt.

Außerdem können Sie Dateien in eine ZIP-Datei oder aus einer ZIP-Datei verschieben (d.h. packen und anschließend löschen).

### **Umbenennen**

Dieser Befehl erlaubt Ihnen, Dateien und Verzeichnisse umzubenennen. Sie können die Platzhalter \* und ? für mehrere Dateien und Verzeichnisse benutzen.

## **Verzeichnis erstellen**

Dieser Befehl ermöglicht Ihnen das Anlegen (Erzeugen) von Verzeichnissen. Das neues Verzeichnis kann absolut (als komplette Laufwerk-Pfadangabe) eingegeben werden. Ansonsten wird dieses Verzeichnis zu einem Unterverzeichnis des momentan markierten Verzeichnisses. Es ist möglich, auch mehrere Verzeichnisse in einem Schritt zu erzeugen. Zum Beispiel:

            abc\efg\hi\jk

Der Commander legt alle einzelnen Verzeichnisse an.

### **Löschen**

Dieser Befehl ermöglicht Ihnen das Löschen von Dateien und Verzeichnissen. Alle markierte Einträge werden bearbeitet. In Abhängigkeit von der Option Bestätigung wird für jede Datei oder jedes Verzeichnis eine Anfrage erfolgen.

#### **Drucken**

Mit dem Befehl Drucken können die markierte Datei drucken.

#### **Packen**

Alle markierten Einträge werden gepackt.

Der Commander sucht nach dem Packer zuerst in seinem eigenen Verzeichnis.

Wenn der gewünschte Packer hier nicht gefunden wird, wird in der Umgebung PATH gesucht. Bei erfolgloser Suche wird eine Meldung ausgegeben. Sie können auch die DOS-Packer benutzen, weil die Packer im Hintergrund ausgeführt werden.

Der Commander hat bei der Installation eine Reihe von Packern eingestellt. Sie können im Menü Optionen/Packer... die Parameter für die Packer ändern, neue hinzufügen oder welche löschen.

Beachten Sie hierbei bitte, daß der erste angegebene Packer mit PKZIP kompatibel sein sollte.

## **Entpacken**

Alle Dateien und Verzeichnisse, die in der gepackten Datei gespeichert sind, werden ausgepackt.

Der verwendete Packer kann in der Folgemaske ausgewählt werden.

## **Dateiattribute ändern**

Ermöglicht das Setzen oder Löschen der Dateiattribute: Nur lesen Archiv Versteckt

System

Außerdem können Sie mit diesem Befehl die Datum- und Uhrzeitangaben von einzelnen Dateien ändern.

1. Wenn Sie keine Markierung gemacht haben, können Sie bei der selektierten Datei die Attribute sowie die Datum- und Uhrzeitangaben ändern.

2. Wenn Sie ein Verzeichnis selektiert oder mehrere Einträge markiert haben, können Sie Attribute setzen oder löschen.

Bei Verzeichnissen werden alle darunter liegenden Dateien und Unterverzeichnisse bearbeitet. Verzeichnisattribute selbst können Sie nicht ändern.

#### **Applikationtyp**

Wenn Sie ein ausführbares Programm selektiert haben, erhalten Sie hier die entsprechenden Angaben wie Programmtyp, 32 Bit usw. Ein ausführbares Programm ist eine Datei mit der Dateiendung COM, EXE oder ähnliches. Stapeldateien werden nicht unterstützt.

#### **Auswahl**

Diese Befehle ermöglichen Ihnen, eine Gruppe von Dateien auszuwählen und zu markieren bzw. eine Auswahl rückgängig zu machen (zB. nach dem Kopieren).

#### **Gruppe auswählen**

Eine Gruppe von Dateien und (oder) Verzeichnisse auswählen. Die Einträge werden mit den bekannten Platzhaltern '\*' und '?' gefiltert.

## **Gruppenauswahl rückgängig**

Eine Auswahl löschen. Die Einträge werden mit den bekannten Platzhaltern '\*' und '?' gefiltert.

## **Auswahl umkehren**

Die aktuelle Auswahl umkehren. Die Auswahl sämtlicher ausgewählter Dateien wird aufgehoben, und die nicht ausgewählten Dateien werden ausgewählt.

### **Auswahl wiederholen**

Eine Auswahl nach einem Kopiervorgang usw. wiederholen.

#### **Beenden**

Verlassen des Commanders.

## **Operationen mit Datenträgern**

## **Datenträger benennen**

Sie können eine Datenträgerbezeichnung erstellen beziehungsweise eine    bereits bestehende Datenträgerbezeichnung ändern.

## **Datenträger formatieren**

Um eine Diskette für die Erstverwendung vorzubereiten, muß der Datenträger formatiert werden. Durch die Formatierung einer Diskette werden alle auf diesem Datenträger gespeicherten Daten gelöscht und der Datenträger so vorbereitet, daß er mit dem Laufwerk des Computers kompatibel ist. Der Datenträger sollte auf Daten überprüft werden, die auch weiterhin benötigt werden.

Sie können von Anfang an die Datenträgerbezeichnung eingeben.

## **Datenträger Information**

Ausgabe von Informationen über den aktiven Datenträger.

Je nach Datenträgertyp werden Informationen ausgegeben. Bei ein Netzlaufwerk

sind einige Informationen nicht geeignet. Diesen Befehl können Sie auch von den Fenstern links oder rechts ausführen.

Dann werden Sie Informationen über das Laufwerk, das im aktiven Fenster selektiert ist, bekommen.

## **Datenträger auswählen**

Wechselt das Laufwerk, das im aktiven Verzeichnisfenster angezeigt wird. Markieren Sie ein Laufwerk aus der Liste, und klicken Sie dann auf die Schaltfläche OK, damit die Anzeige in dem aktiven Verzeichnisfenster auf diesen Datenträger wechselt.

#### **Verzeichnisgrößen ermitteln**

Wählen Sie diese Funktion, so werden im Dateifenster von allen angezeigten Verzeichnissen die Größen ermittelt.

Dies ist dann sinnvoll, wenn man Verzeichnisse kopieren möchten. So kann man sich einen Überblick über deren Platzbedarf verschaffen.

## **Anzeigen**

Die Unterpunkte dieses Menüs erlauben Ihnen, die Leisten ein- oder auszublenden.

### **Verzeichnisliste**

Bei Aufruf dieser Funktion erscheint ein Fenster mit einer Liste der letzten Pfade, die seit Aktivierung des Commanders und (optional) gespeichert, besucht wurden.

Um zu einem eingetragenen Pfad zurückzukehren, drücken Sie die entsprechende Schaltoberfläche.

### **Persönliche Pfade**

Diese Funktion erlaubt Ihnen, eine Reihe von Pfaden zu speichern, um später dorthin zurückzukehren.

## **Container**

Der Container kann beliebig viele Dateien (auch aus unterschiedlichen Verzeichnissen und Laufwerken) sowie (Unter-)Verzeichnisse enthalten, auf die man dann diverse Aktionen anwenden kann.

#### **Symbolleiste**

So blenden Sie die Symbolleiste ein oder aus: Klicken Sie im Menü Ansicht auf Symbolleiste. Befindet sich neben dem Befehl ein Häkchen, so wird die Symbolleiste bereits eingeblendet.

#### **Laufwerkleiste**

Hier können Sie die Laufwerkleiste ein- bzw. ausschalten.

#### **Statuszeile**

Der Commander hat eine leistungsfähige Infozeile mit einem Kontextmenü auf der rechten Maustaste. Damit können Sie diverse Aktionen starten oder die Einstellungen, wie z.B. die Schriftart der Statuszeile, konfigurieren. Mit dieser Option können Sie die Infozeile ein- bzw. ausschalten.

## **Befehlszeile**

Hier können Sie die Befehlseingabezeile ein- bzw. ausschalten. Beim Ausschalten wird die Eingabe gespeichert und beim Einschalten wiederhergestellt. Nur die letzten 10 eindeutigen Eingaben werden gespeichert.

## **Befehle**

Das Befehle-Menü erlaubt Ihnen den Zugriff auf eine Reihe von Funktionen des Commanders.

So können Sie bestimmte Dateien oder Dateiinhalte suchen, Informationen über Ihren Computer ansehen, die Zeiteingaben ändern, die Inhalte der Fenster ver-/angleichen, den Speicherbedarf für Verzeichnisse ermitteln, ein Benutzermenü definieren, Dateien verknüpfen ...

#### **Suchen**

Dieser Befehl durchsucht alle markierten Laufwerke nach Dateien oder Text. Sie können nach bestimmten Dateinamen suchen oder nach Dateien, die einen bestimmten Text enthalten.

Beim Aufruf der Maske wird automatisch das aktuelle Laufwerk selektiert. Die Platzhalter \* und ? können auch verwendet werden.

Wird eine den Angaben entsprechende Datei gefunden, wird sie in der Liste "Gefundene Dateien" angezeigt.

### **Datum und Zeit**

Hier können Sie die Systemzeit und das Systemdatum Ihres Rechners ändern.

#### **Fenster tauschen**

Diese Funktion tauscht die beiden Fenster und deren Inhalte.

#### **Fenster angleichen**

Mit dieser Funktion wird im inaktiven Fenster dasselbe Verzeichnis wie im aktiven Fenster angezeigt.

## **Verzeichnisse vergleichen**

Diese Funktion vergleicht den Inhalt der Verzeichnisse, die in den beiden Fenstern angezeigt werden. Die Ungleichheiten werden automatisch selektiert. Wenn die Fensterinhalte gleich sind, erfolgt keine Selektion.

## **Verzeichnisse synchronisieren**

Die Funktion Verzeichnisse synchronisieren bringt zwei Verzeichnisse auf den gleichen Stand.

Alle Dateien und optional auch Unterverzeichnisse aus dem im aktiven Fenster angezeigten Verzeichnis werden in das Verzeichnis kopiert, das im nicht aktiven Fenster angezeigt wird. Dabei wird eine eventuell im inaktiven Verzeichnis bereits vorhandene Datei gleichen Namens nur dann überschrieben, wenn sie älteren Datums ist als die entsprechende Datei im aktiven Fenster.

Sie haben die Möglichkeit, die Dateien gleichzeitig in beide Richtungen zu kopieren, nur vorhandene Dateien zu kopieren und einen Filter zu benutzen. Der Filter kann mehrere Dateispezifikationen haben, getrennt mit Leerzeichen oder ';'. Beispiel:

\*.doc \*.txt \*.cpp

## **Speicherbedarf ermitteln**

Gesamtgröße des Verzeichnisses/Gesamtgröße der markierten Dateien oder Verzeichnisse einschließlich aller darunter liegenden Unterverzeichnisse ermitteln.

Der Bedarf wird auf die jeweilige Speichereinheit gerundet und extra ausgegeben.

Der Speicher für die Verzeichnisse wird nicht berechnet.

## **Optionen**

Die Unterpunkte dieses Menüs erlauben Ihnen die Definition zahlreicher Voreinstellungen für den Commander.

### **Symbolleiste anpassen**

Das Dialogfeld 'Symbolleiste' dient dazu, den Symbolleisten im Commander Schaltflächen hinzuzufügen oder Schaltflächen zu entfernen oder umzuordnen.

Die verfügbaren Schaltflächen werden in der linke Liste angezeigt.

Die Größe der Schaltflächen kann zwischen groß und klein eingestellt werden.

## **Schrift**

Ändern der Schriftart

Sie können die Schriftart ändern, die der Commander bei der Anzeige von Dateinamen und Verzeichnissen verwendet. Ebenso können Sie den Stil und die Größe der Schriftart ändern.

Wenn Sie die Schriftart ändern, so hat das Auswirkungen auf beide Verzeichnisfenster.

### **Farbe**

Die Farbe ist mit einer Palette konfigurierbar. Dazu müssen Sie ein Element in der Liste wählen und eine Farbe aussuchen. Ein Beispiel zeigt Ihnen, wie das Fenster aussieht.

## **Konfiguration**

Dieses Dialogfenster dient der Einstellung einer Reihe von Konfigurationsoptionen.

Mit der Bestätigungseinstellung wird festgelegt, welcher Sicherheitsgrad bei Dateioperationen gewünscht wird.

Mit der Option "Nur neuere Dateien" kopieren wird verhindert, daß neuere Dateien durch ältere überschrieben werden.

Mit der Option "Schnelle Dateisuche" können Sie im aktuellen Verzeichnis Dateien nach dem ersten Buchstaben finden. Voraussetzung: Die

Befehlseingabezeile darf nicht den Focus haben oder sie muß gesperrt sein, sonst wird die Eingabe als Befehl interpretiert. Sie können den Focus mit der    Maus auf die Befehlseingabezeile setzen oder in ein Fenster klicken, um den Focus nicht auf der Befehlseingabezeile zu haben.

## **Editor**

Diese Option erlaubt Ihnen, einen externen Texteditor für den Aufruf über die Taste F4 (bzw. die Auswahl des Menüpunktes Editieren im Datei-Menü) zu definieren.

Der Commander besitzt einen sehr schnellen internen Editor.

Der interne Editor arbeitet nur mit Dateien, die kleiner als 65535 Byte sind. Wenn eine Datei die Größe von 65535 Byte überschreitet, wird automatisch der externe Editor aufgerufen.

Der Commander kann beliebig viele Editoren entweder intern oder extern

## laden.

Wenn eine Datei bereits geladen ist, wird nur der Focus auf dieses Fenster gesetzt, die gleiche Datei wird also nicht doppelt geladen. Beim Beenden des Commanders werden alle offenen Editoren geschlossen. Bei der Benutzung des internen Editors werden Sie auf noch nicht abgespeicherte Änderungen aufmerksam gemacht. Im entsprechenden Abfragefenster können Sie die Speicherung auslösen.

## **Sprache**

Sie haben die Auswahl zwischen mehrere Sprachen. Die Sprachmodule sind dynamisch gebunden. Sie können den Commander gleichzeitig mehrmals laden und dieselbe Sprache oder verschiedene Sprachen benutzen. Alle Ausgaben und Hilfetexte werden auf Ihren Wunsch angepaßt. In einer Liste bekommen Sie die vorhandene Module aufgelistet.

Es ist möglich, daß für den Commander neue Sprachmodule erscheinen. Dann brauchen Sie nur die EFCW xx.DLL und die EFCW xx.HLP in das gleiche Verzeichnis zu kopieren, diesen Menüpunkt auswählen, und schon können Sie die neue Sprache benutzen.

## **Packer**

In dieser Dialogbox können Sie die Komprimierungsoptionen für die externen Packer einstellen. Sie können für nicht vorhandene Packer Einstellungen löschen oder für neue Packer Einstellungen einrichten.

Konfiguration der Komprimierung:

Name.

Definition der Dateierweiterung

Befehl zum Hinzufügen einer Datei zu einer komprimierten Datei

Befehl zum Hinzufügen einer Datei zu einer komprimierten Datei, wobei der volle Pfad der Datei mitgespeichert wird.

Befehl zum Extrahieren einer Datei aus einer komprimierten Datei.

Befehl zum Extrahieren einer Datei aus einer komprimierten Datei, wobei der volle Pfad der Datei erhalten bleibt.

Befehl zum Löschen einer Datei aus einer komprimierten Datei.

Befehl zur Anweisung an das Komprimierungsprogramms, die für den Dateityp beste Komprimierungsmethode zu verwenden.

Befehl zur Erstellung der kleinsten von dem Programm unterstützten Komprimierungsdatei.

Befehl zur Verwendung der schnellsten von dem Programm unterstützten Komprimierungsmethode.

## WARNUNG:

Der erste Packer in der Liste MUSS PKZIP oder ein kompatibles Komprimierprogramm sein!

## **Optionen speichern**

Diese Funktion sichert die gegenwärtige Konfiguration des Commanders. Dadurch wird sichergestellt, daß der Commander beim nächsten Aufruf mit den gleichen Einstellungen wie vor dem letzten Verlassen des Programmes erscheint.

## **Links und Rechts**

Die Links-, Rechts- Menüs erlauben Ihnen, das linke (rechte) Fenster zu verändern. Mit der Taste Tab können Sie das andere Fenster selektieren.

## **Anwenderdefiniert**

Anzeige des Verzeichnisinhaltes in selbst definierten Weise.

#### **Kurz**

Anzeige des Verzeichnisinhaltes nur mit den Namen in einer oder mehreren Spalten

### **Voll**

Einspaltige Anzeige des Verzeichnisinhaltes mit allen Dateiangaben.

### **Baumdiagramm**

Es wird der Verzeichnis-Baum des aktuelles Laufwerks angezeigt.

### **Fenster An/Aus**

Fenster ein-/ausschalten.

#### **Sortierung**

Sie können die Reihenfolge, in der Sie die Dateien eines Verzeichnisses angezeigt bekommen, verändern, indem Sie ein Sortierkriterium bestimmen.

#### **Nach Name**

Sortiert Dateien alphabetisch nach dem Namen.

## **Nach Erweiterung**

Sortiert Dateien alphabetisch nach der Erweiterung.

### **Nach Zeit**

Sortiert Dateien nach der Zeit.

## **Nach Größe**

Sortiert Dateien nach der Größe.

#### **Unsortiert**

Zeigt die Dateien in derselben Reihenfolge, wie sie auf dem Datenträger gespeichert sind.

## **Absteigend**

Sortiert die Dateien absteigend.

## **Info**

Das Statusfenster enthält Informationen zum aktuellen Laufwerk. Um es anzuzeigen, wählen Sie "Info" im Menü oder drücken Sie Strg+L, um das Infofenster anzuzeigen. Um das Statusfenster zu schließen und das nicht    aktive Verzeichnisfenster wieder anzuzeigen, drücken Sie dann noch einmal Strg+L.

#### **Neu lesen**

Diese Option erlaubt Ihnen, die Informationen in einem Fenster neu einzulesen.

Dies ist nützlich, wenn ein anderer Prozeß Änderungen an den angezeigten Dateien vornimmt.

Sie können diese Option auch mit Strg+R aktivieren.

#### **Filter**

Der Filterbefehl erlaubt Ihnen, genau zu kontrollieren, welche Dateien Sie in dem linken Fenster sehen. Sie können mehrere Filter benutzen, Sie müssen nur ein Leerzeichen dazwischen setzen.

### **Laufwerk**

Diese Menüoption erlaubt Ihnen den Wechsel des aktuellen Laufwerks im entsprechenden Fenster.

# **Tastenkürzel**

Folgende Tasten haben allgemeine Gültigkeit innerhalb des Programmes:

- F2 Programm ausführen
- F3 Die markierte Datei anzeigen
- F4 Die markierte Datei editieren
- F5 Kopieren von Dateien und Verzeichnissen
- F6 Verschieben von Dateien und Verzeichnissen
- F7 Ein neues Verzeichnis erstellen
- F8 Löschen von Dateien und Verzeichnissen
- F9 Container
- F10 Beenden
- Alt F1 Laufwerk-Wechsel im linken Fenster
- Alt F2 Laufwerk-Wechsel im rechten Fenster
- Alt F3 Die markierte Datei betrachten
- Alt F5 Packen
- Alt+Strg F6 Alles entpacken
- Alt F7 Suchen von Dateien und Texten
- Alt F8 Verzeichnisliste
- Alt F9 Verzeichnisgrößen ermitteln
- Alt Q Schnellsuche
- Strg F1 Schalter für linkes Fenster an/aus
- Strg F2 Schalter für rechtes Fenster an/aus
- Strg F3 Sortiert Dateien alphabetisch nach dem Namen
- Strg F4 Sortiert Dateien alphabetisch nach der Erweiterung
- Strg F5 Sortiert Dateien nach der Zeit
- Strg F6 Sortiert Dateien nach der Größe
- Strg F7 Ausgabe in der Reihenfolge wie auf dem Laufwerk
- Strg F8 Verzeichnisse synchronisieren
- Strg F9 Persönliche Pfade
- Strg A Editieren von Datei- und Verzeichnis attributen
- Strg C Vergleichen der Inhalte von zwei Verzeichnissen
- Strg E Unselektiertes Fenster angleichen
- Strg H An/aus der Anzeige von versteckten Dateien
- Strg L Info Fenster
- Strg Q Schnelle Suche
- Strg R Die Informationen in beiden Fenstern neu lesen
- Strg S Speicherbedarf für die markierte Einträge ermitteln
- Strg T Typanzeige eines ausführbares Programmes
- Strg U Die Position der Fenster tauschen

Umsch.F4 Den Editor mit einer neuen Datei öffnen Umsch.F6 Umbenennen von Dateien und Verzeichnissen

Umsch.F9 Einstellungen beim Beenden speichern

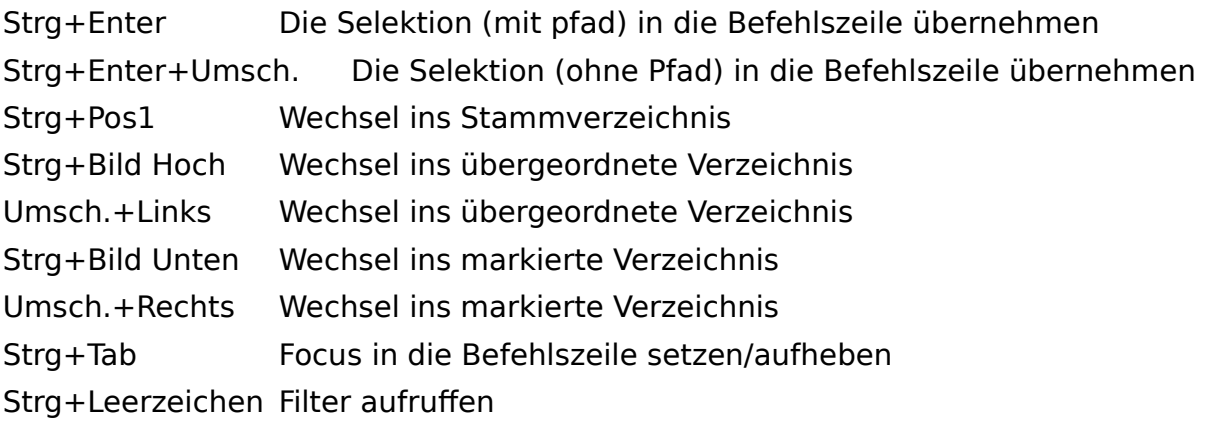

## **Schnellsuche**

Drücken Sie Alt+Q.

Eine Schnellsuche-Box erscheint am unteren Rand des Commanders. Geben Sie eine oder mehrere Buchstaben des Dateinamens ein oder benutzen Sie die Zwischenablage. Die erste Datei, die dieser Eingabe entspricht, wird hervorgehoben.

Mit Esc können Sie diese Funktion abbrechen, dann wird der alte Zustand wiederhergestellt, oder bestätigen Sie mit die Eingabetaste. Mit Strg+Eingabe können Sie nach der nächsten Datei suchen, die die bisher eingegebene Suchbedingung erfüllt.